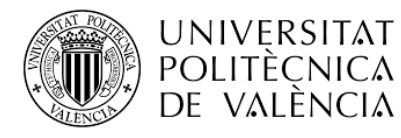

Clau UPVNET/ALUMNO Clave UPVNET/ALUMNO UPVNET/ALUMNO password

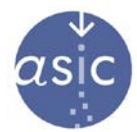

## SOL·LICITUD DE CANVI DE CONTRASENYA D'UPVNET/PIN SOLICITUD DE CAMBIO DE CONTRASEÑA DE UPVNET/PIN REQUEST FOR PIN/UPVNET PASSWORD CHANGE

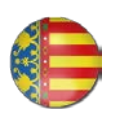

- Està demanant un canvi a causa d'una pèrdua o oblit.
- Cal indicar si vol rebre la clau temporal d'un sol ús per mitjà del seu correu electrònic UPV o per SMS a un número de mòbil espanyol (+34).

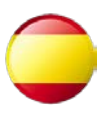

- Está solicitando un cambio debido a una pérdida u olvido.
- Debe indicar si quiere recibir la clave temporal de un solo uso en su correo UPV o un SMS a un número de móvil español (+34).

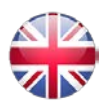

- You are requesting a change due to a loss or forgetting.
- You should indicate if you want to receive the one-time temporary key in your email or in an SMS to a Spanish mobile number (+34).

## Canviar el meu

Cambiar mi  $\left( \bullet \right)$  pin

Change my

Nom Nombre Name

Cognoms

Apellidos Surname

DNI ID number

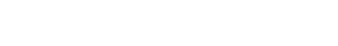

Dessitge rebre una clau temporal a

Deseo recibir una clave temporal en

## I prefer to receive a temporary key by

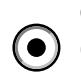

Correu electrònic ☒ Correo electrónico E-mail

Telèfon mòbil Mobile phone

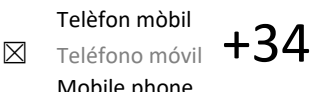

Signatura Firma Signature

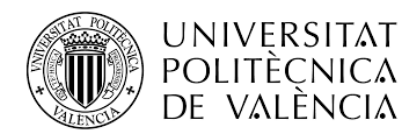

**Área de Sistemas de Información y Comunicaciones** 

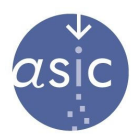

- 
- 1. Ompli tots els camps.
- 2. Cal adjuntar una fotocòpia del DNI o del carnet UPV, per ambdues cares.
- 3. Si ho signa amb un certificat digital reconegut (DNIe, FNMT...) pot enviar-ho a gregal@upv.es. Pot gastar Adobe Acrobat, qualsevol visor de PDF compatible amb signatura electrònica o AutoFirma.
- 4. Una vegada rebra la clau temporal, entre amb aquesta a [https://www.upv.es/id/](https://www.upv.es/id/249)249.

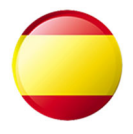

- 1. Rellena todos los campos.
- 2. Debe acompañar una fotocopia del DNI o del carnet UPV por ambas caras.
- 3. Si la firma con un certificado digital reconocido (DNIe, FNMT…) puede enviarlo a gregal@upv.es. Puede usar Adobe Acrobat, cualquier visor de PDF que soporte firma digital, o AutoFirma.
- 4. Cuándo reciba la clave temporal, entre con ella en [https://www.upv.es/id/](https://www.upv.es/id/167)167.

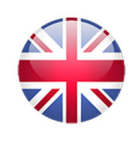

- 1. Fill all fields.
- 2. A photocopy of your ID or UPV card on both sides must accompany this signed application.
- 3. If you use a recognised digital signature (DNIe, FNMT…) you can send to gregal@upv.es. You can use Adobe Acrobat, any PDF viewer with signature support or AutoFirma.
- 4. When you receive the temporary key, use it in <https://www.upv.es/id/245>.

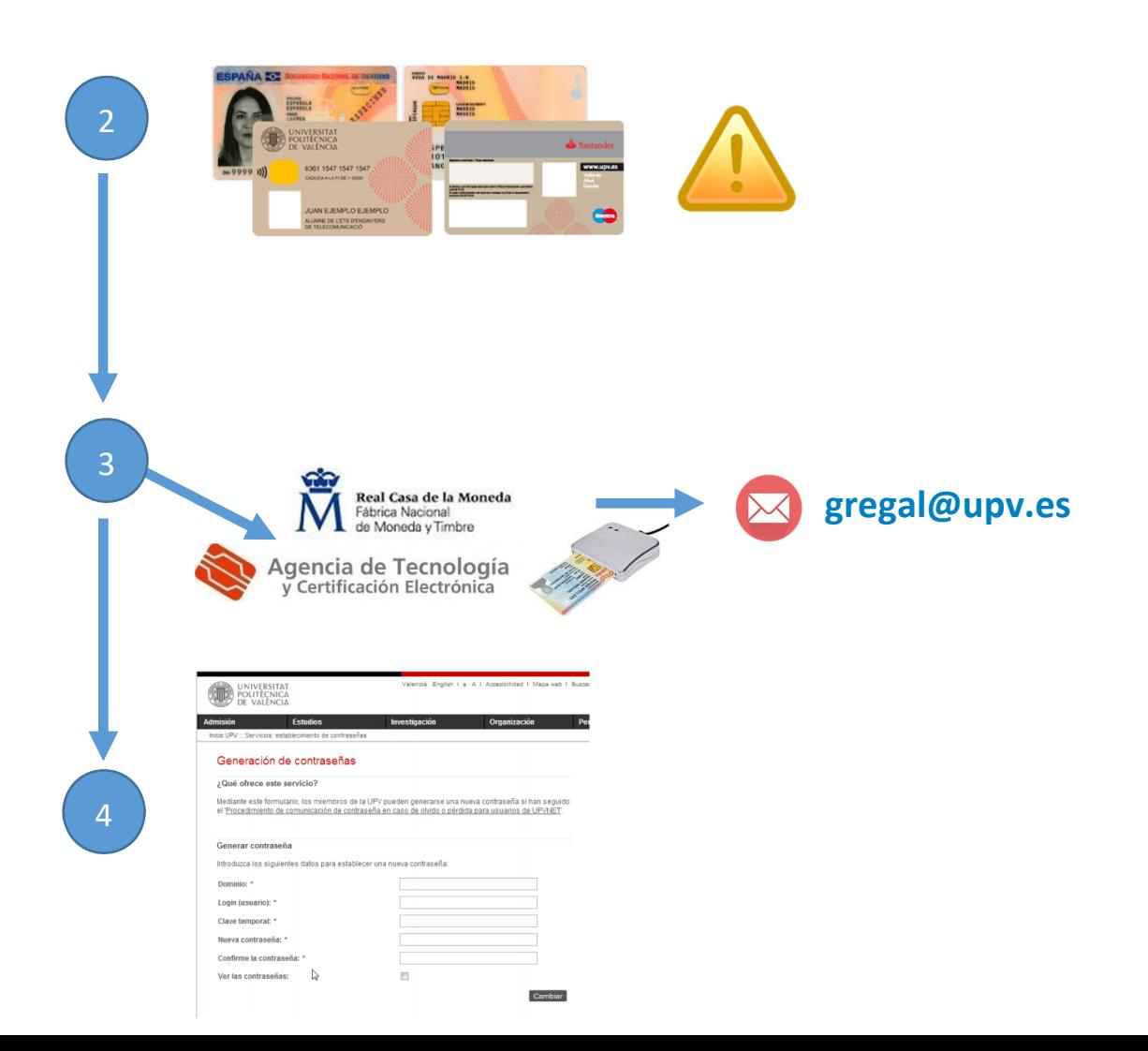